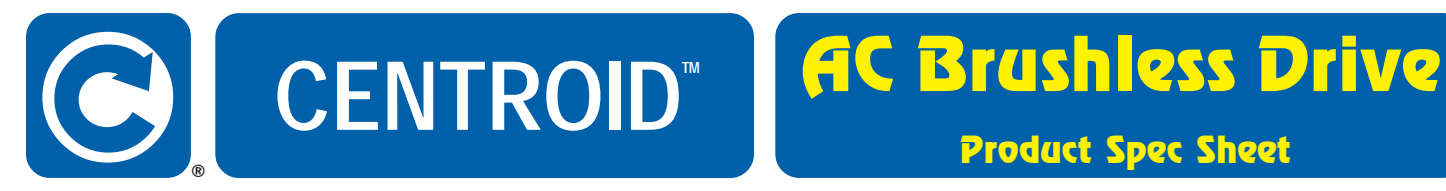

## Product Spec Sheet

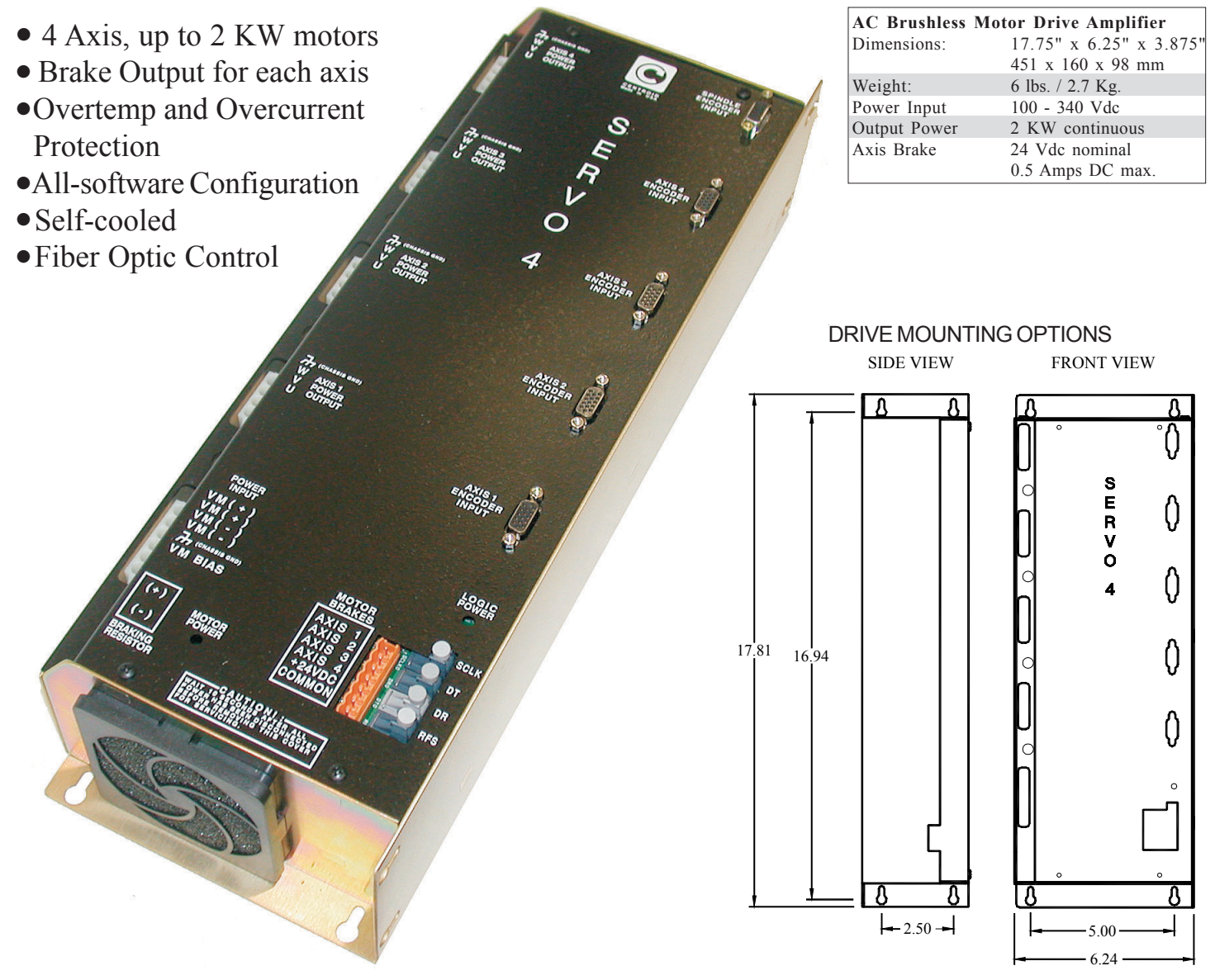

Centroid's 4 axis brushless drive amplifier and motors provide a complete solution for a variety of CNC machine tool applications.

Motor feedback is wired directly to the drive where the incremental encoder is read by an individual processor for each axis.

The amplifier will drive four motors and accept an encoder input for the control of an external spindle

inverter. An open collector transistor is available for a brake on each axis.

The drive is fully enclosed and all connections have isolated connectors. An internal fan provides cooling. Thermal sensing will warn and then shut down the drive in case of overload.

Please see the installation manual for more information.

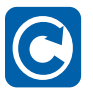

**CENTROID • 159 Gates Rd. • Howard, PA 16841 • PH: (814) 353-9256 • FAX: (814) 353-9265**

www.centroidcnc.com

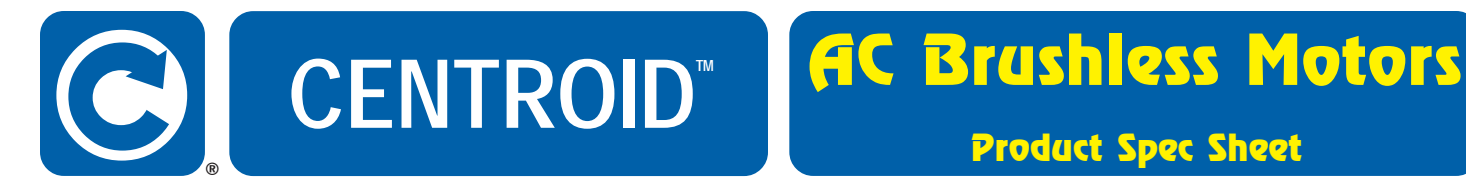

Product Spec Sheet

**0.4 KW**

**0.4 KW 1 KW 1.6 KW 2 KW** Stall torque (in -lbs / N-m) 5.3 / 0.6 50 / 5.65 74 / 8.4 102 / 11.5 Peak torque (in-lbs / N-m) 19/2.2 150 / 17 230 / 26 306 / 34.5 Max. rotation speed (rpm) 3400 3400 3400 2500 124.5 (with brake) 4 HOLES Ø9mm 104.5 (non-brake) EQUI-SPACED ON 145 BC DIA. 33 25<br>KEY **2 KW**  $\Omega$  $\ddot{\mathbf{O}}$  $\Omega$ Ċ 130 SQUARE FI ANGE LENGTH 6.00  $\frac{68}{30}$ 5.00<br>4.97  $\frac{5}{200}$ ان ده م $\mathsf{P}^{\frac{500}{97}}$ ٥  $\frac{8}{3}$ ORDER # KW LENGTH SHAFT DETAIL 10555 1.0 216 Detail 'A' 10556 1.6 237 Detail 'B' 22.000 9.000 **1.6 KW** Detail 'B' Ø 21 987 18.987 SHAFT END SHAFT END DETAIL 'A' DETAIL 'B' FEEDBACK POWER BRAKE - IF FITTED 70 SQUARE fiofi **ROTI** SHAFT DETAIL Ó  $\frac{400}{3.97}$ **1 KW** O  $\emptyset$  11.008 DIMENSION 'A' 4 FIXING HOLES FOR M5 CAP SCREWS ORDER # KW DIM 'A' DIM 'A'<br>NO BRAKE WITH BR EQUI-SPACED ON 75 PCD BRAKE WITH BRAKE<br>149 176 10558 0.4

**CENTROID™** 159 Gates Rd. Howard, PA 16841 (814) 353-9256 Sales (814) 353-9265 Fax www.centroidcnc.com

Specifications subject to change without notice.

# **SERVO4 INSTALLATION MANUAL**

Rev 020626

#### **Description:**

The Servo4 Drive is an integral part of the Centroid CNC control solution. Packaged as a complete motor drive for brushless as well as DC brushed motor control, the Servo4 can be configured through software for a wide variety of applications. Breaking away from previous Centroid designs, the Servo4 interfaces exclusively with an updated interface card (CPU9) installed in the PC. Motor feedback is wired directly to the drive where the incremental encoder is read by an individual processor for each axis. Fiber optic communications with the drive are bi-directional so that status reporting can be viewed at the PC.

The Servo4 will drive four motors, any combination of brushed or brushless, and accept an encoder input for the control of an external spindle inverter. All motors can run off a single power input or have separate input voltages as required. Bias supply voltage is developed from a DC input of 100 volts to 320 volts, which can be the same source as the motor power. An open collector transistor is available for a brake on each of the axes. This can be wired to an external relay to drive any type of motor brake.

In order to provide greater safety, the drive is fully enclosed and all connections have isolated connectors. An internal fan provides cooling to the main switching IGBT as well as the entire circuit. Thermal sensing will warn and then shut down the drive in case of an overload. All motors are protected against over-currents through a fuse on each axis as well as current sensing circuitry that will shutdown and automatically reset on command. Fuses are mounted internally. All safety precautions must be followed when replacing fuses.

#### **Specifications:**

Outside Dimensions: 17.75 X 6.25 X 3.875 (in) 451 X 160 X 98 (mm)

Weight:

6 lbs / 2.7 Kg

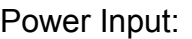

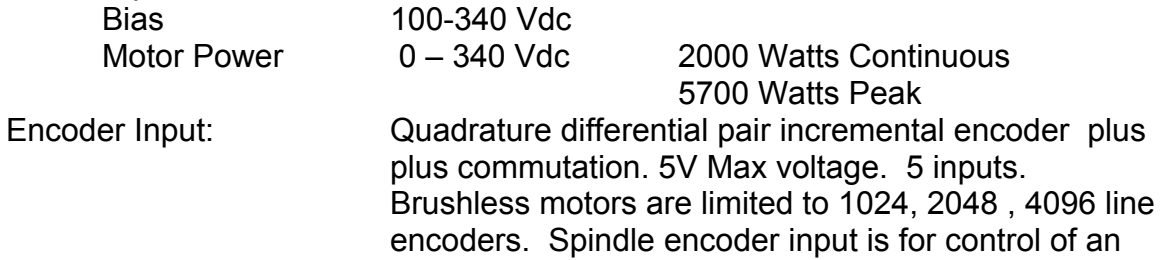

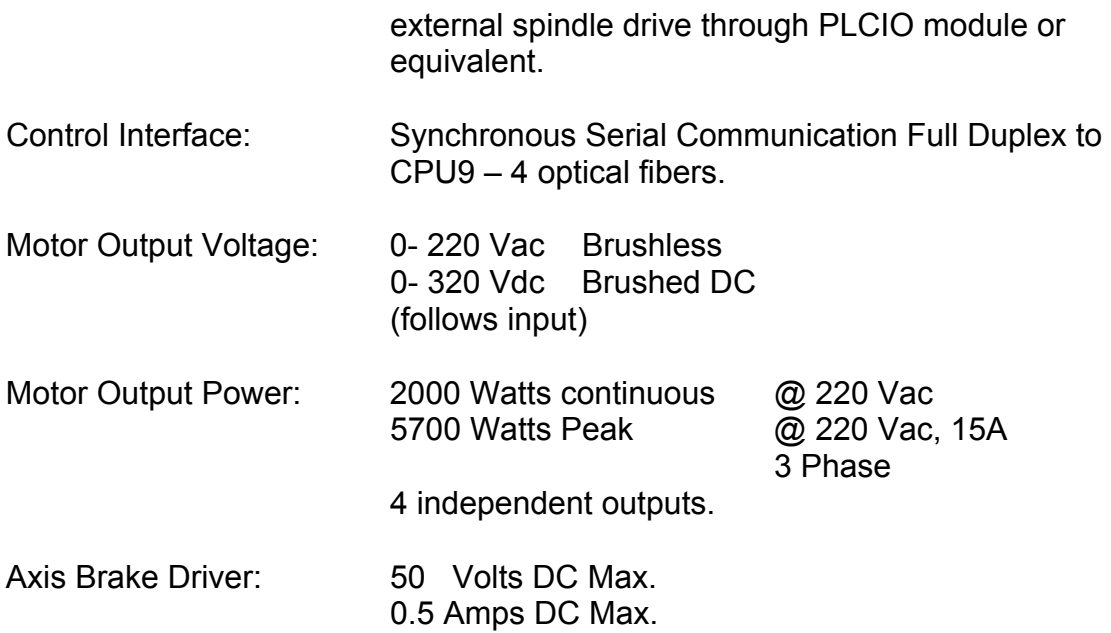

#### **Installation:**

Optimal mounting for the Servo4 drive is vertical onto a metal backing. Note the direction of the airflow through the drive must go up. The drive chassis must be electrically connected to the same structure as the motors. Two indicators visible through the drive cover should be visible without removing the unit for trouble-shooting purposes.

**Wiring:** 

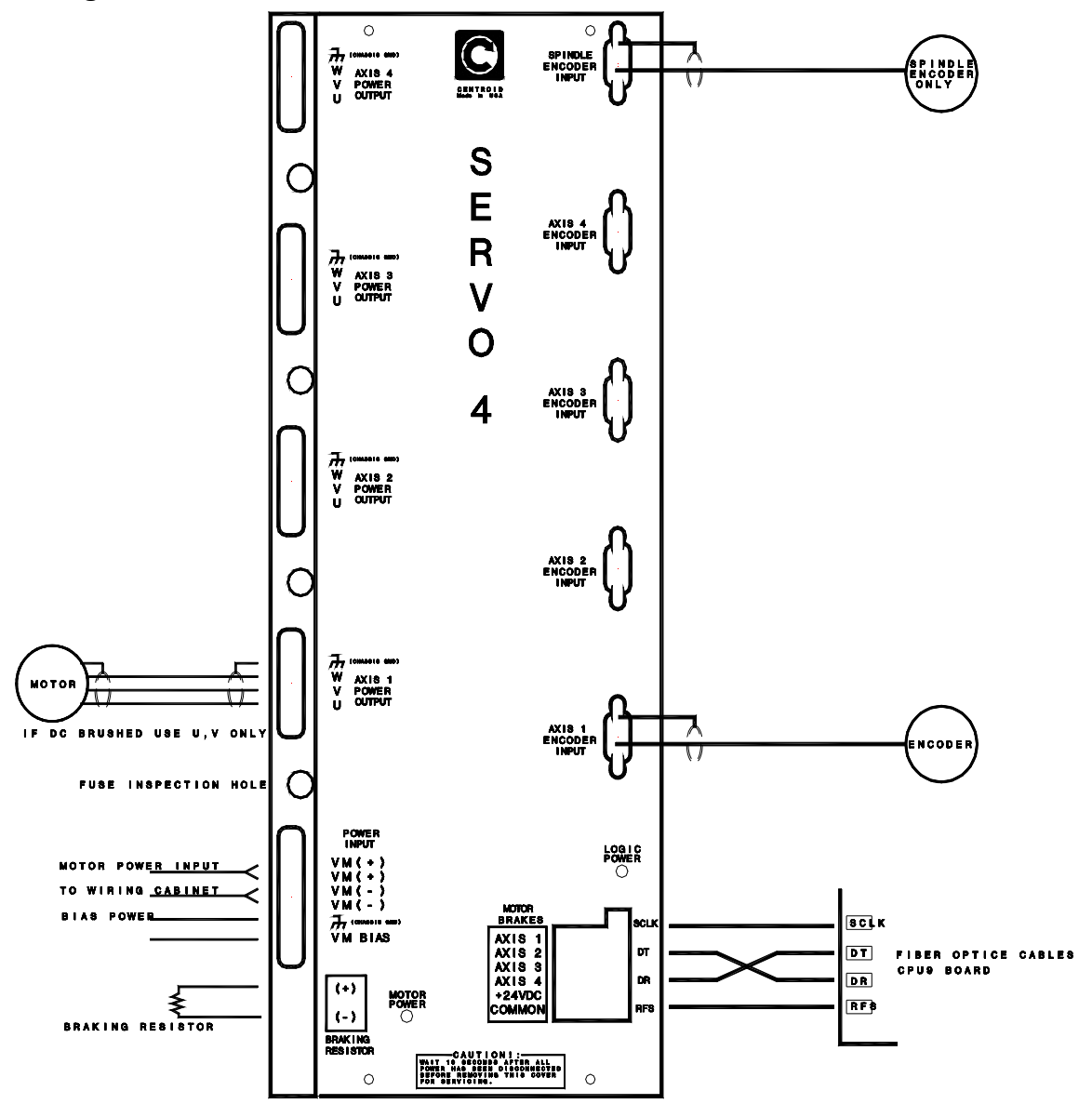

Motor power and encoder cables should not be run together. Only specified connectors are to be used.

Fiber optic cable connections are as shown. Note that the Data Transmit from the CPU9 connects to the Data Receive of the Servo4 and the Data Receive connects to the Data Transmit. Length of these cables should be limited to 30 meters (100 feet).

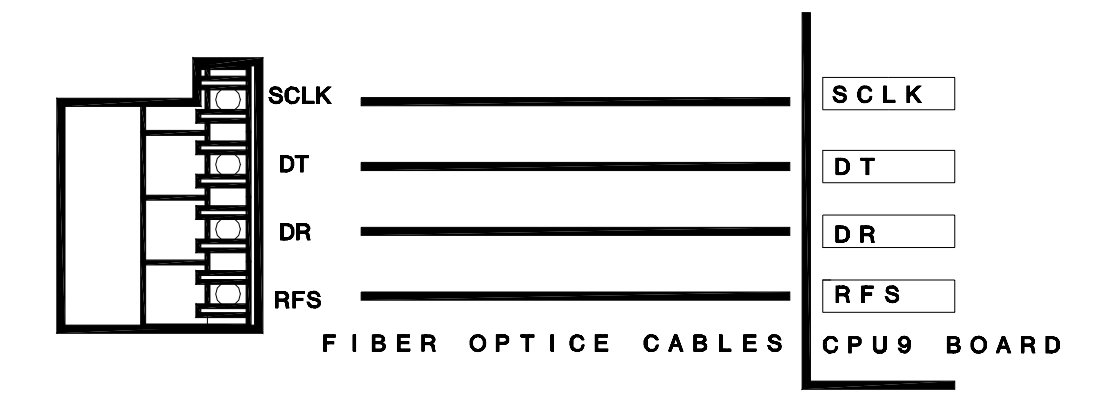

**Input Power**. Power to the drive is DC only. Motor power and Bias power can be from the same source. The Motor power must be run through the E-STOP contactor before connecting to the drive. This voltage should match all the motors being driven. Motors of different voltage inputs may be used but a special input must be wired at the factory. All input power connector contacts must be used in order to avoid overrating the connection and causing damage. VMBIAS voltage should be wired to come on with the main power disconnect. If power is removed from VMBIAS the machine power will need to be cycled to reboot the drive processors.

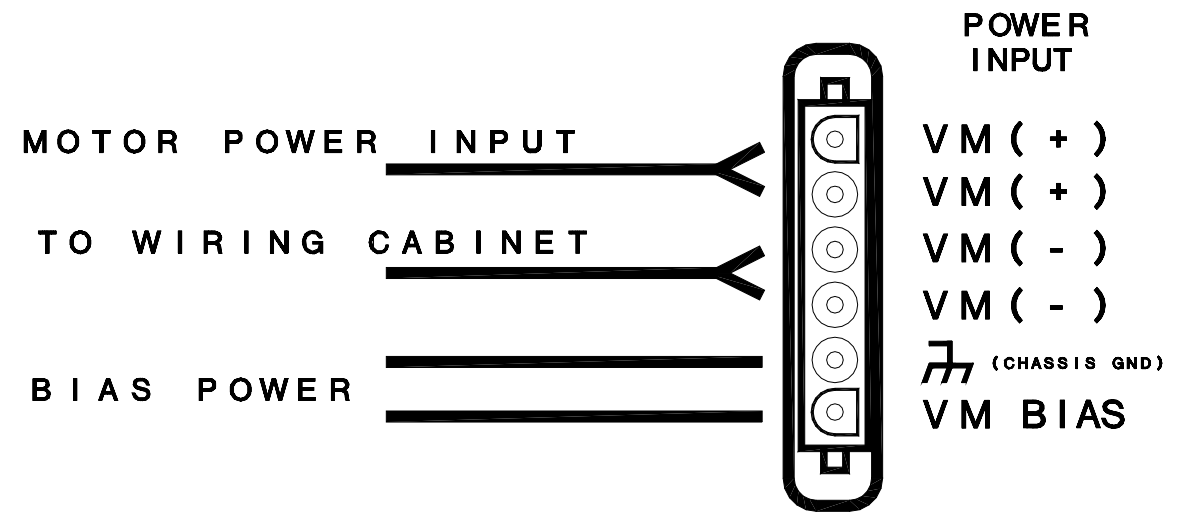

**Brake resistor.** High inertia systems may require braking, as in the case where a motor back generates into a drive and may cause damage. This resistor will help save the drive and slow the system under extreme braking. Braking current is limited to 40A for 5 seconds.

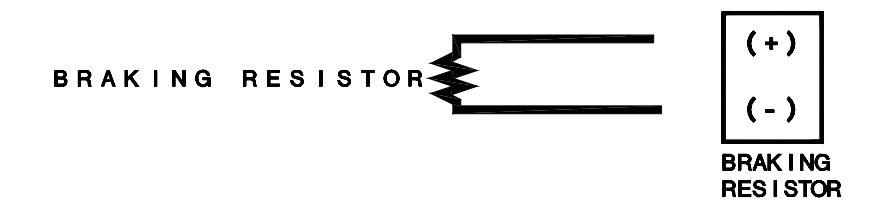

**Motor power.** Wiring to any motor must be with the approved connector and cable. The cable must include a shield that attaches at both ends. Brushless motors are wired to spin clockwise as viewed from the front of the motor while performing the sync-up operation in the drive menu. Brushed DC motors should wire the RED lead to the V connection and the Black to the U connection. W will remain unconnected for brushed motors. Cable lengths up to 5 meters may use 16 awg wire but 14 awg must be used for cables up to 15 meters.

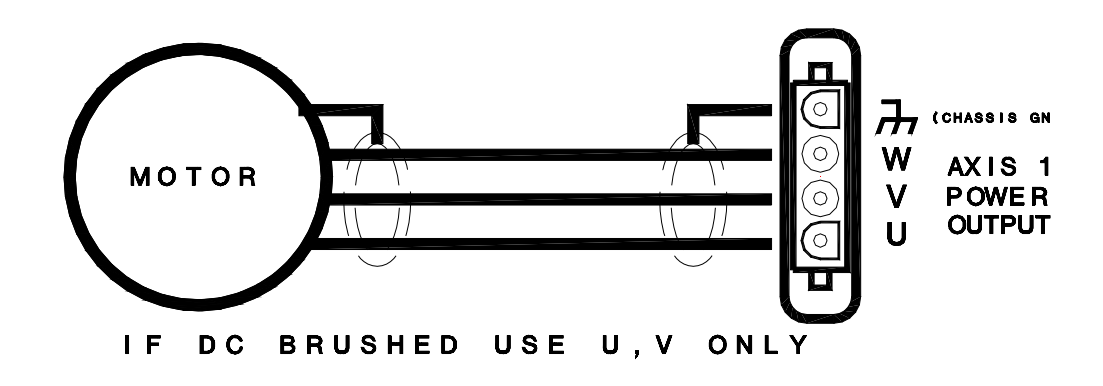

**Encoder Input.** Incremental encoders are used for either motor type but must be binary count for brushless motors (1024, 2048, 4096 lines). Encoders are wired to the drive only. Cables must be shielded with the shield screen attached to the drive side only. DO NOT ATTACH SHIELD AT THE MOTOR SIDE! To check encoder wiring, power system and go to the PID menu. Turn the shaft clockwise as viewed from the front of the motors; the absolute position should count up in positive numbers.

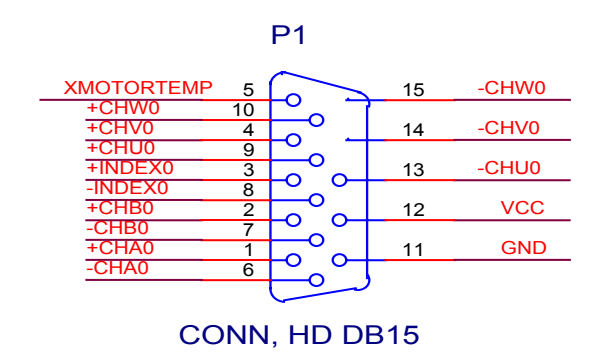

**Spindle Encoder Input** This input does not require commutation channel and is compatable to previous wiring.

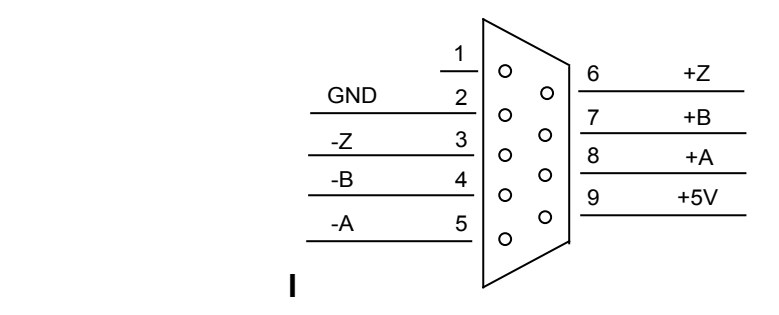

**Axis Brake.** A brake output is provided for each motor axis. It will engage whenever the motor drive is active. The circuit is an open-collector transistor that can be wired to a relay with a DC coil to operate the brake circuit. This circuit is isolated from the drive electronics and will need a separate power source ranging from 5 to a max. of 24 volts DC.

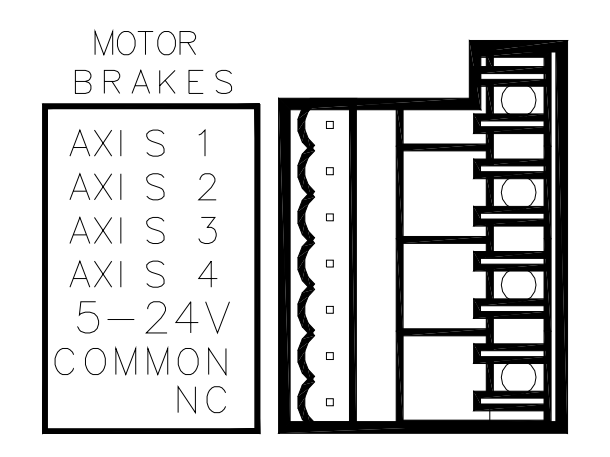

Brake Circuit::

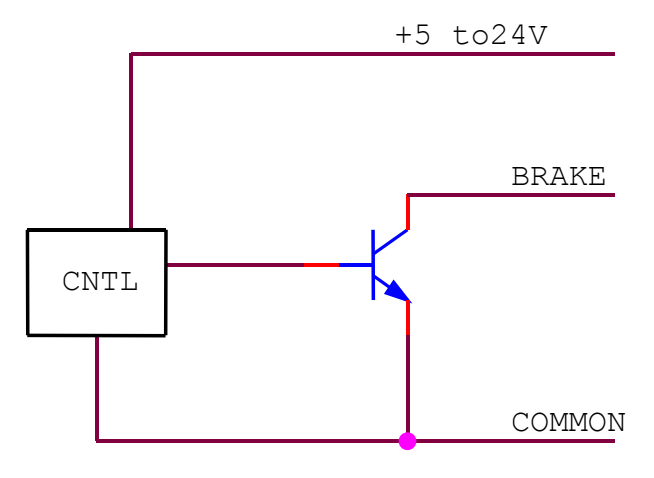

### **Operation:**

There are no manual adjustments on the Servo4 or the CPU9. All configuration is done with software via the machine configuration, PID setups and Drive Configuration menu. Drive current may be limited for smaller motors through the menu setting. The maximum current setting is 16 amps per axis. Brushless motors are designed with multiples of magnetic poles requiring numbers of cycles of the sine wave inputs to rotate the shaft a full revolution. Brushless motors may have 4,6, and 8 poles and must be configured in the DRIVE MENU. A setting of 0 (zero) poles changes that axis to a Brushed DC drive. PID settings in the drive menu are factory set and must not be changed.

Driving brushless motors requires the knowledge of the motor's rotational position at all times. The encoder commutation channel gives the angular information to the drive. The drive generates 3 sine wave voltages phased relative to the motor position and the direction the motor is commanded to turn.

### **Motor Sync Procedure:**

This procedure may be performed at any time to verify the operation of the motor and the encoder feedback.

- a) Go to the Drive menu by pressing Setup -> Config -> PID -> MOTOR SYNC.
- b) Press F2 (Move Sync )
- c) Press F1 ( Change Axis ) .
- d) Press F10 to move the motor, verify that the motor turns clockwise. Verify also that the encoder reading counts up and rolls over at the max line count. The Commutation reading should count sequencially up to the pole number listed above.
- e) Repeat steps b) through d) 4 times for each motor.

Repeat procedure for remaining motors.

After the procedure is complete back out to the first menu by pressing escape four times. Press Cycle Start to start the homing procedure.

## **Troubleshooting Guide:**

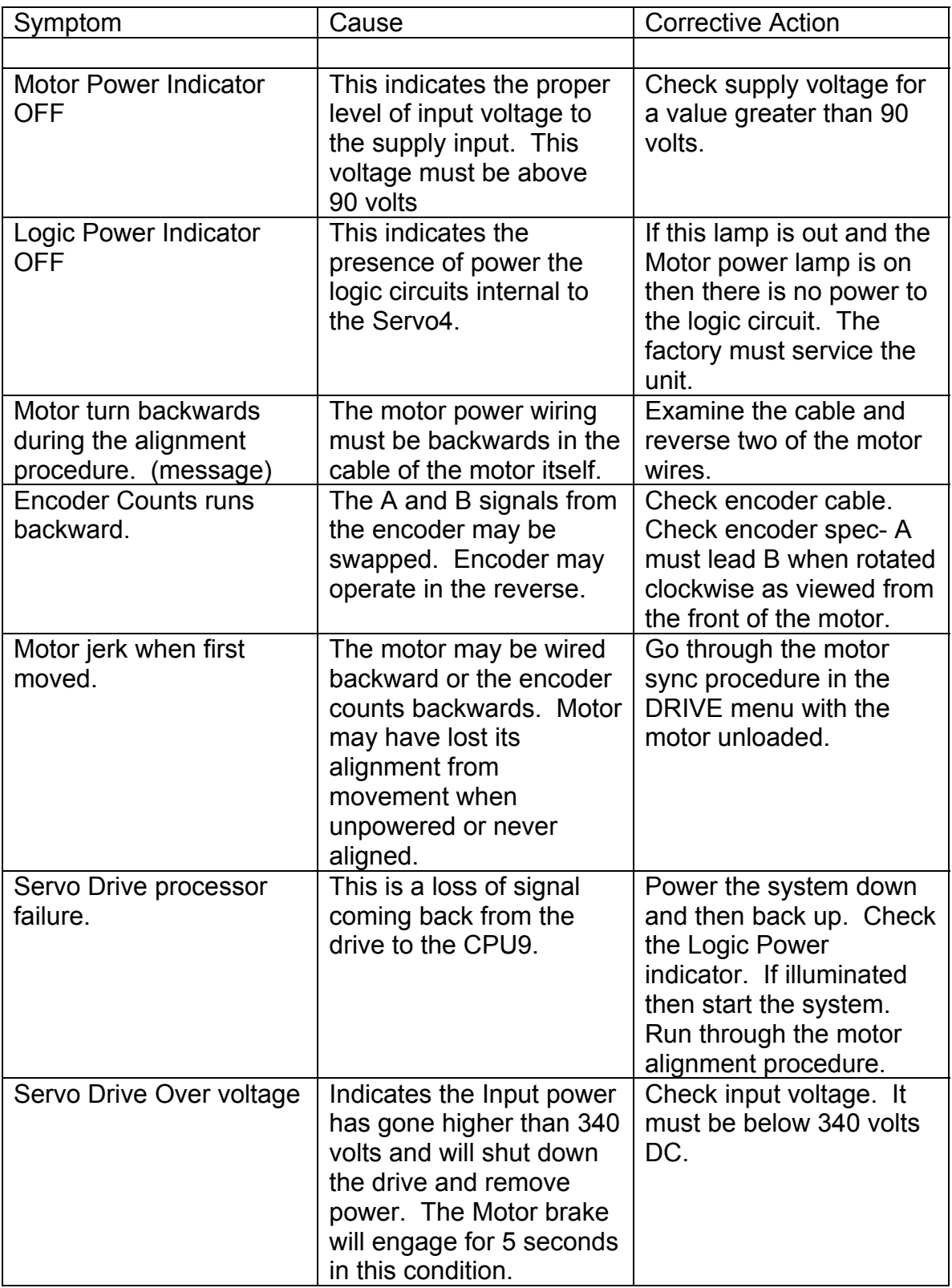

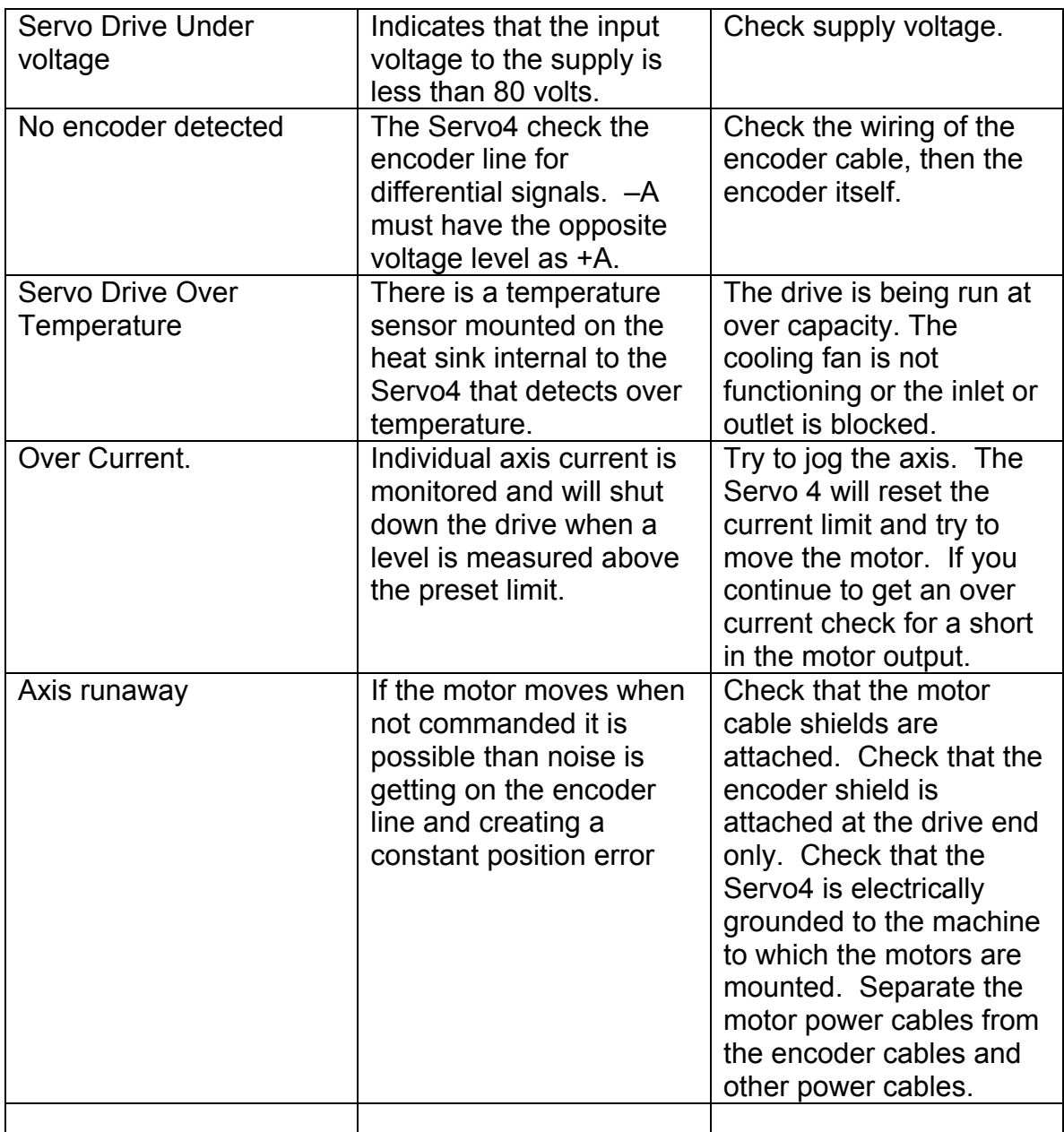

# **SERVO4 MACH SETUP**

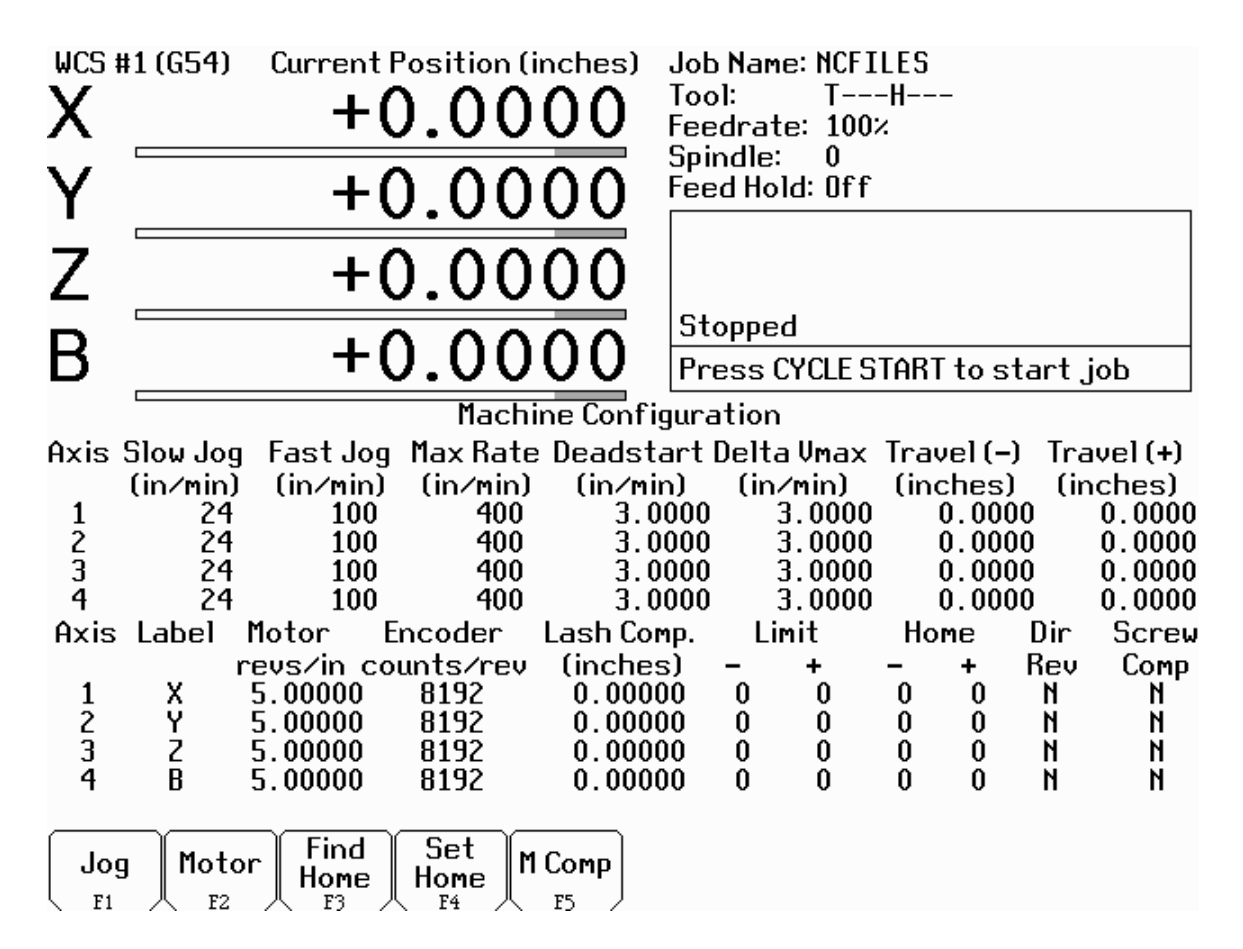

Setup notes:

Encoder counts / rev must be a binary count – 2048, 4096, 8192, 16384… This is four times the line count of the encoder and is usually printed on the encoder device. Servo4 drives accept only binary count encoders with matching commutation tracks. Brushed motor accept all line count encoders and do not require commutation tracks.

Max Rate can not be found using Autotune and must be calculated or found experimentally. The max rate is based on the max motor revs of about 3200 and 3600 RPM for some motors.

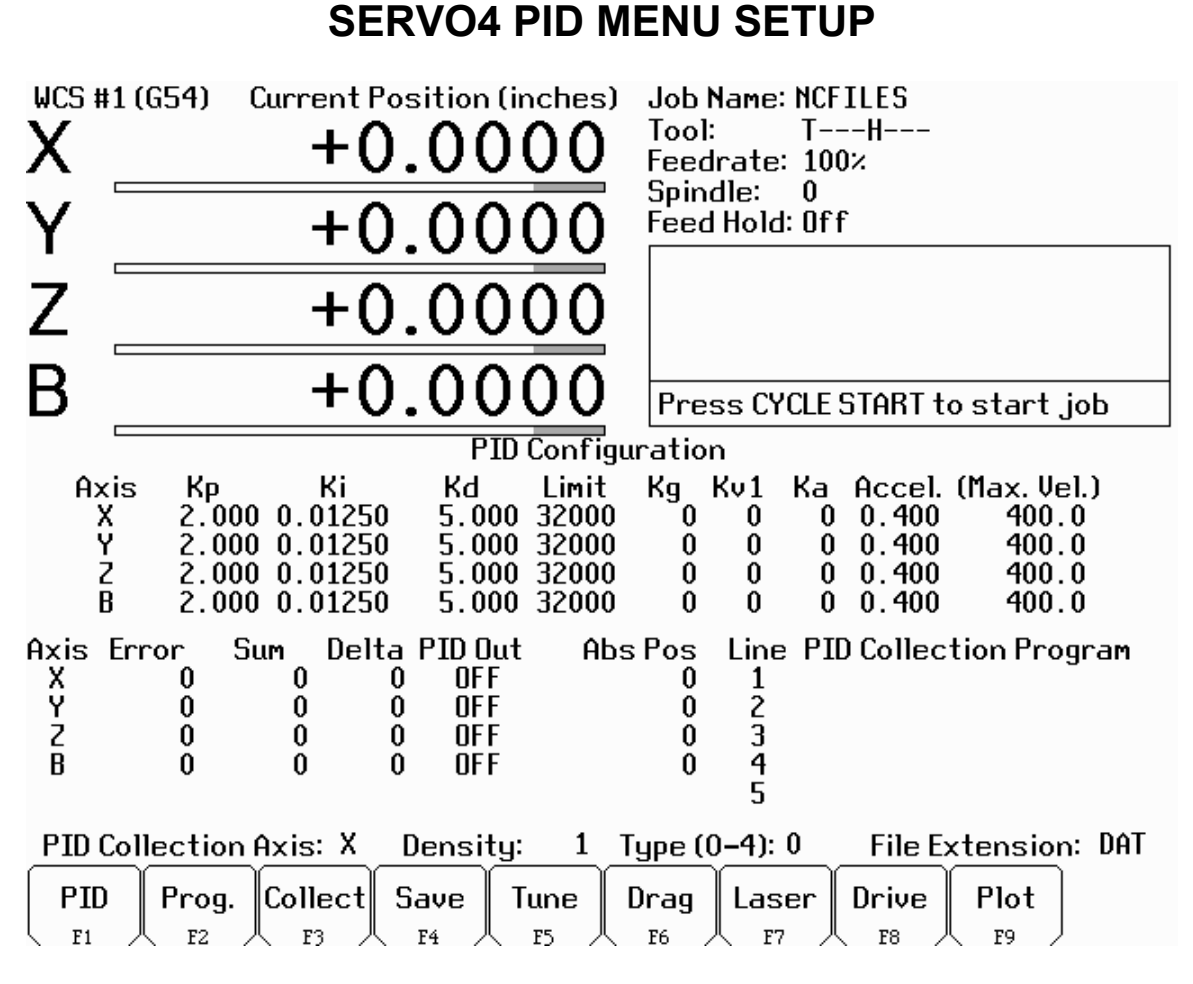

F1 PID Key will enable you to adjust the above parameters. Ka should be left at zero, while the Kg and the Kv1 may be set by observing the PID Out while the axis is at rest and during a slow jog respectively. F3 Collect Key

-The Data Density can range from 1-32. (It is passed to CPU9 as 0-31).

-The Data Type can range from 0-4.

0=Collect Error(n), Sum Error(n), Delta Error(n)

1=Collect ADC Input A, ADC Input B, ADC Input C

2=Collect PID Request A, ADC Input A, PID Adjusted A

3=Collect PID Request B, ADC Input B, PID Adjusted B

4=Collect PID Request C, ADC Input C, PID Adjusted C

-The Data Density and the Data Type are encoded into one byte and sent to CPU9 via the Set PID Parameters Command 8.

- The File Extension should be unique to your collection.

-The Drive Configuration Screen (F8) is to be keylocked. It is not for general viewing and definitely not for modification by any unauthorized individual.

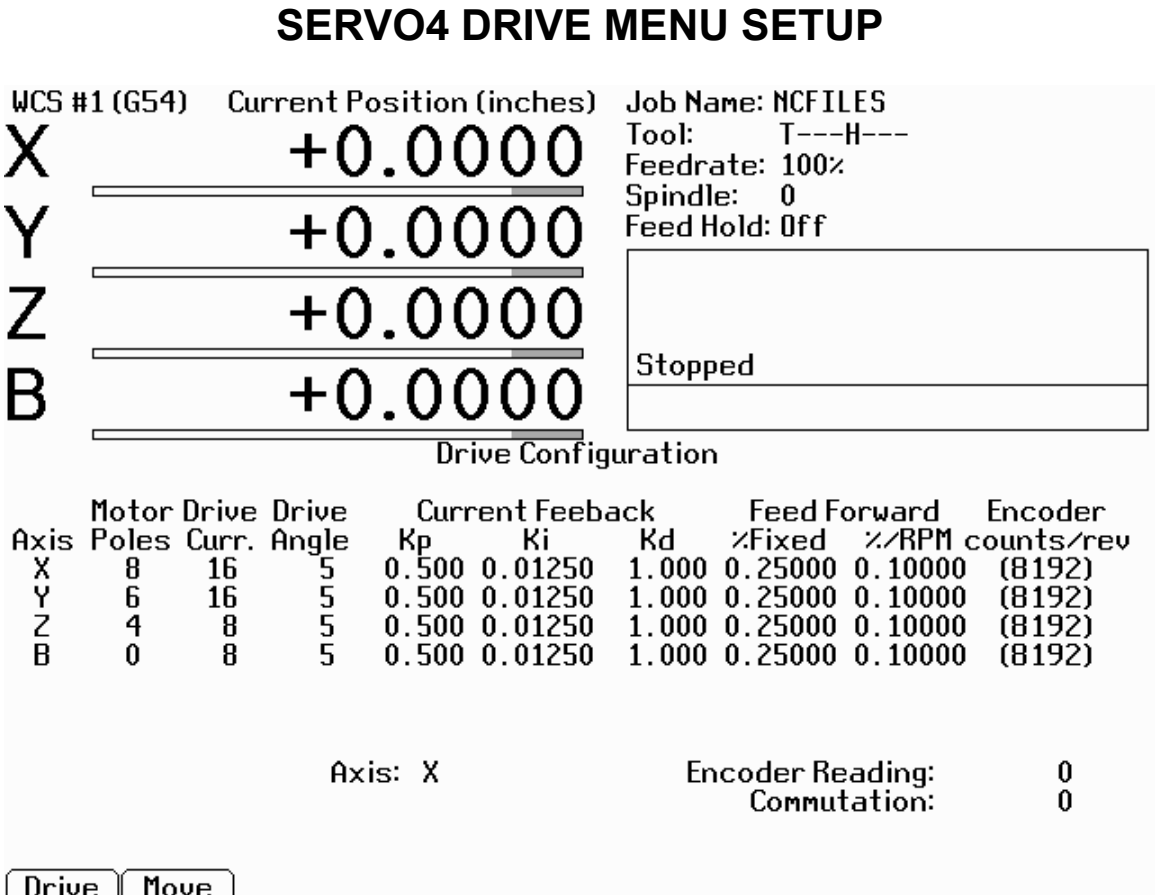

Drive Move PID. Sync

The Drive Configuration Screen is to be keylocked. It is not for general viewing and definitely not for modification by any unauthorized individual.

-The Drive Configurations are kept in the CNC7.CFG Configuration File.

-The Report, Backup, Restore and Update functions must be modified to include the Drive Configuration Parameters.

-The Motor Poles may be 0 for Brush Motors or 4, 6, 8 for Brushless Motors. (For 0, Brush Motors, the Drive Angle and the Feed Forward %'s are all passed to CPU9 as 0's). **1KW, 1.6KW, 2KW is an 8 pole. 400W is a 4 pole motor**. -The Encoder Counts/Rev. parameter is information only in this screen. To modify it you must go to the Machine Configuration Setup Menu. -Move Synch causes the Axis Motor to move to the Synch Position and Hold Power, ignoring the Encoder Input. At that point, the Synch Position and the Index Pulse will both be at Encoder Position 0 or within 20 counts +/-. -Move Synch may be executed several times to Move the Motor to the proper quadrant. It takes four cycles on an 8 pole motor. This is a good tool for trouble shooting motor – encoder problems.